## IBM solidDB Universal Cache

**Versão 6.5**

# **Guia de Iniciação Rápida**

*Este guia apresenta uma instalação típica para o IBM solidDB Universal Cache, Versão 6.5.*

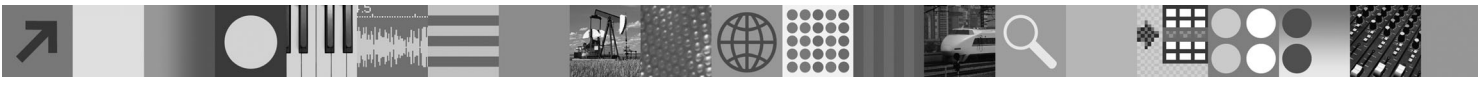

## **Visão Geral do Produto**

O IBM® solidDB Universal Cache é uma solução para acelerar servidores de dados SQL com base no disco tradicional pode meio de uma ou mais instâncias do banco de dados na memória do solidDB armazenando em cache o tráfego de dados entre os aplicativos e os servidores de dados. A tecnologia do IBM InfoSphere Change Data Capture (InfoSphere CDC) é utilizada para implementar a replicação de dados entre o solidDB e as instâncias do servidor de dados.

O produto IBM solidDB Universal Cache 6.5 é composto pelos componentes solidDB e InfoSphere CDC que precisam ser instalados separadamente.

### **1 Etapa 1: Requisitos do Sistema**

Consulte os requisitos do sistema detalhados nas páginas da Web do solidDB: *http://www.ibm.com/software/data/soliddb/ soliddb/sysreqs.html*.

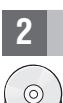

#### **2 Etapa 2: Acesse Seu Software e Documentações**

Localize os pacotes de instalação e documentação do software listados abaixo.

Se você estiver fazendo download dos pacotes a partir de um Web site da IBM, selecione e faça download dos pacotes de software relevantes para sua plataforma, bem como os pacotes da documentação.

Se você estiver instalando os pacotes a partir da mídia física, cada pacote será fornecido como um DVD separado. Em cada pacote, navegue para o arquivo de instalação para sua plataforma.

• IBM solidDB

- v Certificado de Licença do IBM solidDB Universal Cache\*
- v Documentação do IBM solidDB\*

\*Nas entregas de DVD, o Certificado de Licença e o pacote de documentação do solidDB estão incluídos no DVD de Iniciação Rápida.

- InfoSphere Change Data Capture solidDB
- InfoSphere Change Data Capture Management Console and Access Server
- v InfoSphere Change Data Capture para *o servidor de dados back-end em sua configuração*
- v Documentação do InfoSphere Change Data Capture

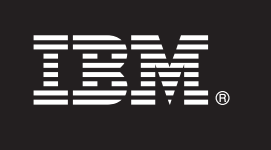

#### **3 Etapa 3: Instale o IBM solidDB**

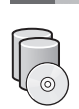

1. **Instale JRE (Java™ Runtime Environment) ou JDK (Java Development Kit), versão 1.4.2 ou mais nova, se já não estiver instalada.** Isto é necessário para executar o instalador. **Nota**: Nos sistemas Linux®, GNU Compiler para Java (GCJ) não é suportado.

#### 2. **Instale o software.**

- Nos sistemas Windows®, execute o arquivo de imagem do produto .exe para executar o instalador do Windows. v Nos sistemas UNIX® ou Linux, execute o arquivo de imagem do produto .bin apropriado para executar o instalador.
- 3. **Copie o arquivo de licença (soliduc.lic) da imagem do Certificado de Licença para o diretório de trabalho dosolidDB.**

**Dica:** A instalação padrão do solidDB inclui uma licença de avaliação (solideval.lic) no diretório de instalação do solidDB. A licença de avaliação permite que você avalie o solidDB por 90 dias.

- 4. **Abra a página de Boas-vindas no dir. de instalação do seu pacote solidDB e leia as Notas do SDK e outras doc.**
- 5. **Verifique se suas variáveis de ambiente CLASSPATH foram configuradas para incluir o arquivo .jar do driver JDBC.** Ao instalar o solidDB, o arquivo do driver JDBC (SolidDriver2.0.jar) do solidDB é copiado para o diretório 'jdbc'. Entretanto, o instalador talvez não configure a variável de ambiente CLASSPATH para seu ambiente.

#### **4 Etapa 4: Instale Pacotes de Documentações**

- 1. Descompacte o pacote de documentações do solidDB em um local de sua escolha.
- **Nota:** Para acessar os manuais da versão em inglês do solidDB no formato PDF através da página Bem-vindo do pacote do solidDB, descompacte os arquivos do PDF no diretório 'manuals' do diretório de instalação do solidDB. 2. Instale a documentação do InfoSphere CDC de acordo com as instruções no pacote de doc. do InfoSphere CDC.

#### **5 Etapa 5: Instale o InfoSphere CDC para IBM solidDB e InfoSphere CDC para seu Servidor de Dados de Back End**

- v Nos sistemas Windows, execute o arquivo de imagem do produto .exe para executar o instalador do Windows.
- v Nos sistemas UNIX ou Linux, execute o arquivo de imagem do produto .bin apropriado para executar o instalador.
- **Nota:** Ao final da instalação, o instalador solicita que você configure uma instância do InfoSphere CDC. Não selecione a configuração de uma nova instância neste ponto. Em vez disso, continue com a instalação dos outros componentes do InfoSphere CDC e, após instalar todos os componentes, siga as instruções de configuração no *IBM solidDB Universal Cache User Guide* (incluído no pacote de documentações do solidDB).

## **6 Etapa 6: Instale o InfoSphere CDC Access Server e o InfoSphere CDC Management Console**

- v Nos sistemas Windows, execute o arquivo de imagem do produto .exe para executar o instalador do Windows.
- v Nos sistemas UNIX ou Linux, execute o arquivo de imagem do produto .bin apropriado para executar o script de instalação.

## **7 Etapa 7: Localize Sua Documentação**

**IBM solidDB e InfoSphere CDC para o IBM solidDB:** abra a página de Boas-Vindas no dir. de instalação do seu pacote solidDB e leia as Notas do SDK e outras doc. Localize também os manuais do usuário do solidDB transferidos por download ou, como alternativa, acesse os guias do usuário do solidDB no formato on-line no Centro de Informações do solidDB em *http://publib.boulder.ibm.com/infocenter/soliddb/v6r5/*.

**InfoSphere CDC Management Console e InfoSphere CDC Access Server:** localize a documentação transferida por download ou, como alternativa, acesse a documentação por meio do menu **Ajuda** no Management Console.

**InfoSphere CDC para seu servidor de dados de backend:** localize a doc. transferida por download ou, como alternativa, acesse a documentação no dir. de instalação de seu InfoSphere CDC para o servidor de dados de backend.

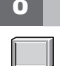

#### **8 Etapa 8: Configure Seu Ambiente**

Siga as etapas no *IBM solidDB Getting Started Guide* para configurar o solidDB. Após configurar o solidDB, siga as etapas no *IBM solidDB Universal Cache User Guide* para configurar o sistema do solidDB Universal Cache.

#### **Mais Informações**

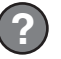

**?** Para obter informações adicionais, visite as páginas da Web do solidDB em *http://www.ibm.com/software/data/soliddb/ soliddb/*.

Para as Notas sobre o Release, consulte o Centro de Informações do solidDB 6.5 em *http://publib.boulder.ibm.com/ infocenter/soliddb/v6r5/index.jsp?topic=/com.ibm.swg.im.soliddb.common.doc/doc/releasenotes.html*.

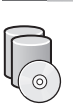

Copyright Solid Information Technology Ltd. e outros 1993, 2010. Todos direitos reservados. IBM, o logotipo IBM, solidDB e InfoSphere são marcas ou marcas registradas da IBM Corp. nos Estados Unidos e/ou em outros países.<br>